#### **COURSE OUTLINE**

### **Prerequisites:**

Basic Computer Literacy
Understanding of Email (send, receive, attachments)
How to download a file, transfer a file, upload a file
How to zip and unzip files

### **Course Description:**

Teaches computer-aided drafting concepts and equipment designed to develop a general understanding of components of a typical CAD system and its operation. Lecture 2 hour. Laboratory 2 hours. Total 4 hours per week. Additional Lab hours required.

Semester Credits: 3 Lecture Hours: 2 Lab/Recitation Hours: 2

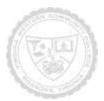

### **Course Outcomes**

- A. Have a general understanding of CAD operations.
- B. Have a thorough knowledge of the start-up procedures for the system.
- C. Have a working knowledge of steps required for initializing commands to the CAD system using the keyboard.
- D. Have a working knowledge of the steps required for initializing commands for the CAD system using the cursor.
- E. Be able to generate basic geometric constructions.
- F. Understand and be able to perform various tasks associated with modifying and grouping.
- G. Create drawings using various menus.
- H. Be able to command the system to produce a plot of any currently active drawing in the system.

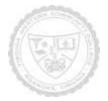

### Required Materials:

**USB Flash Drive** 

#### Storage devices:

Required: free cloud based storage account. Recommended additional: USB portable

- To complete assignments outside the classroom, the student will need access to a current computer and a high-speed internet service and media player. The college provides an open lab for those students without home access to needed software.
- Students should provide their own stapler and pencil sharpener as these items are not provided in the classrooms.

The following supplementary materials are available:

- Tutoring: available free of charge in the open lab M302.
- VWCC offers an open computer lab format available throughout each semester if needed.
- AutoDesk provides each student with access to a downloadable full version of the AutoCad program. The student can download the program onto their personal computer from the storage site provided in Blackboard.

#### Textbook:

TITLE: Intro to AutoCAD 2015; A Modern Perspective **Edition: N/A**AUTHOR:Rjichard
PUBLISHER:PeachPit Press
ISBN:9780133144796

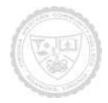

**Academic** Week

**Topic** 

**Before Start** Date

Read Chapter 1

Introduction Week 1 Syllabus Review Blackboard Check Start AutoCAD Define key Work Area terms Set up Work Area and toolbars Dock/ Undocked/ Opening

J Drive: Share area Adjust monitor

Command Entry Line, circles, arcs, delete

Saving Work

Assignment turn in demonstration

Week 2

Introduction to hand sketching Grammar of lines Orthographic projections Single View Multi-view Alignment of views

Week 3

**Check Homework** Solutions (orthographic

drawings from iso) Review work area and CAD

setup Line, circles, erase

Methods of drawing a line **Crossing windows** 

Tan tan rad

Zoom, Panning, set units, work area

Polar / Angles **Basic plotting** Limits trim

Week 4

**Check Homework Solutions** 

Offset Fillet / chamfer Ellipse, polygons Text **Object Snaps** Blue Boxes

Xline

Layers setup Line Types Line weight

Copy, move, rotate, scale

Using title block Review for test

Week 6

Week 5

**Bhatch** Test

Test #1

Week 7

Array, Polar array How to dimension Rules / Dimension toolbar **Dimension layer** 

Long Term Assignment Announced

Week 8

**Check dimension** problems

Orthographic drawing 3 views and alignment

from iso

Long Term Assignment Final Idea Submitted

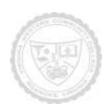

|         | Paper set up                 |                                |
|---------|------------------------------|--------------------------------|
| Week 9  |                              |                                |
| Week 10 | Continue orthographic        |                                |
|         | drawings.<br>Auxiliary Views |                                |
| Week 11 | Cross sections               |                                |
| Week 12 |                              | Test #2                        |
| Week 13 | Paper Space                  |                                |
| Week 14 | Develop long term            |                                |
|         | assignment.                  |                                |
| Week 15 | Continue develop work on     |                                |
|         | long term assignment,        |                                |
|         | Have students turn in        |                                |
|         | current status and           |                                |
|         | progress.                    |                                |
| Week 16 | . •                          | Test #3 (Exam)                 |
|         |                              | Long Term Assignment Completed |
|         |                              |                                |

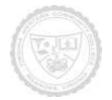

Notes to Instructors (List information about optional topics, departmental exams, etc)

- 1.
- 2.
- 3.
- 4.

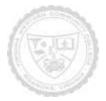